# **Anleitung "Selbstverwaltung für die Einfahrtserlaubnis" "Selfservice – instructions"**

## **1. Registrierung:**

Um ein Fahrzeug zu registrieren, klicken **Mitarbeiter und Studierende** der Universität auf folgenden Link:

<https://parkraum.verwaltung.uni-mainz.de/Selfservice/EinfahrerlaubnisSelfservice>

Geben Sie zunächst Ihre Stammdaten ein bzw. überprüfen Sie, ob diese korrekt eingetragen sind (Vor- und Nachname, E-Mail Adresse, Telefon-Mobilnummer). Die grauen Felder werden automatisiert anhand Ihrer Login-Daten ausgefüllt. Sollten hier Falschangaben vorliegen, wenden Sie sich bitte an das ZDV.

Die weißen Felder sind optionale Angaben, die entsprechend nicht abgegeben werden müssen.

#### **Hinweis:**

Wir empfehlen hier eine Erreichbarkeit zu hinterlegen, um Sie bei eventuellen Ereignissen (beispielsweise einem drohenden Astbruch über Ihrem Fahrzeug) schnellstmöglich informieren zu können.

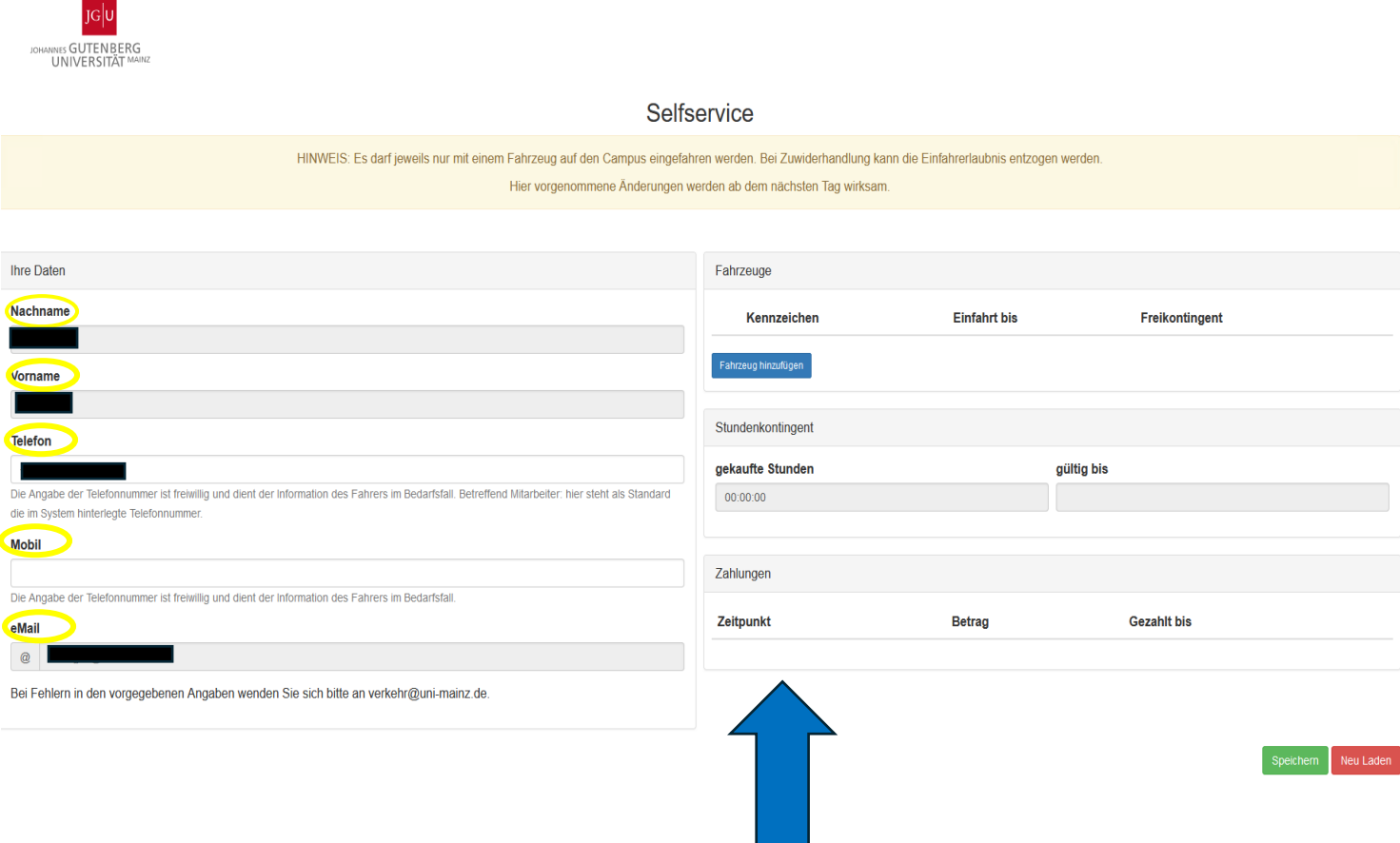

### **2. Fahrzeug hinzufügen:**

Auf der rechten Seite des oberen Bildes können Sie mit einem Klick auf das blaue Feld das Kennzeichen Ihres Fahrzeuges hinzufügen. Sie können maximal zwei Kennzeichen eintragen. Sie können nur mit einem Fahrzeug auf den Campus zeitgleich einfahren.

#### Folgende Schritte erscheinen bei der Eingabe Ihres Kennzeichens:

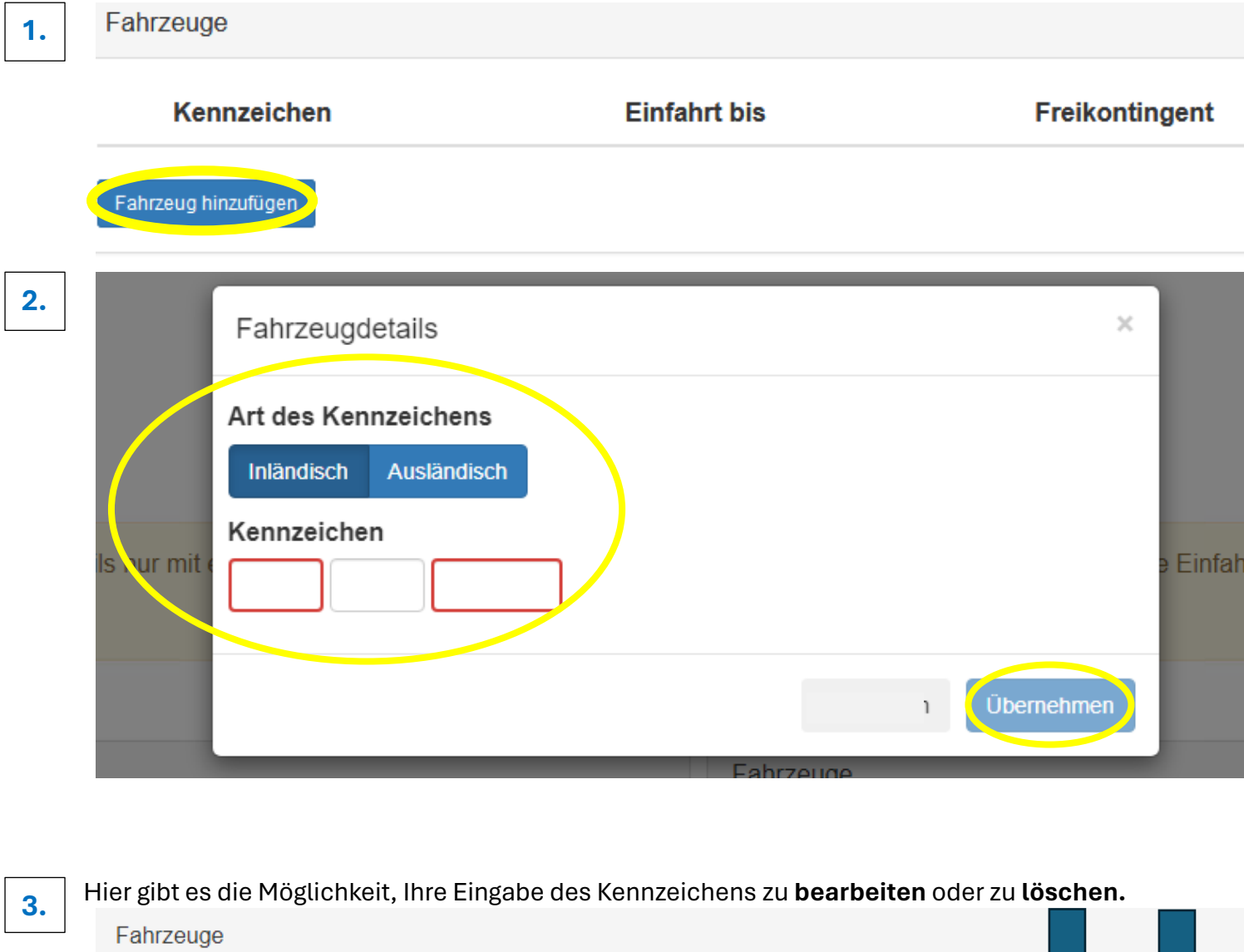

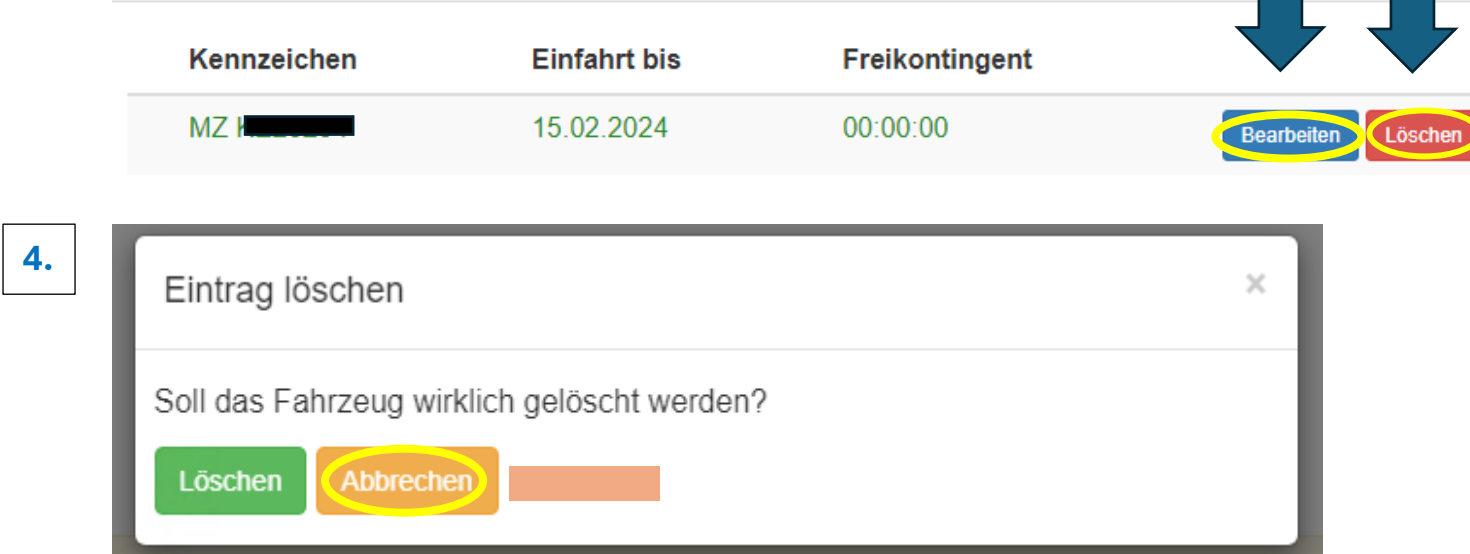

### **Hinweis:**

Sollten Sie das Kennzeichen nicht mehr verwenden, da es sich beispielsweise um einen Leihwagen handelte oder Sie das Fahrzeug veräußert haben, löschen Sie bitte unmittelbar das Kennzeichen aus Ihrem Datensatz. Ansonsten könnten andere Personen mit dem Kennzeichen zulasten Ihres Stundenkontingentes/ Ihrer Dauereinfahrtserlaubnis auf den Campus einfahren.

### **3. Stundenkontingent:**

Die Einfahrtsgebühren sind ab 01.02.2023 wie folgt gestaffelt:

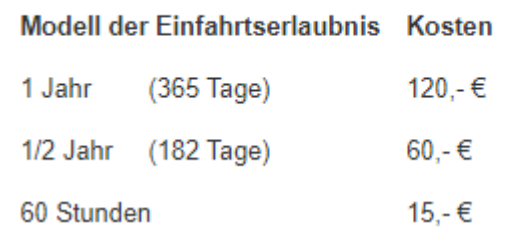

Fahrzeuge

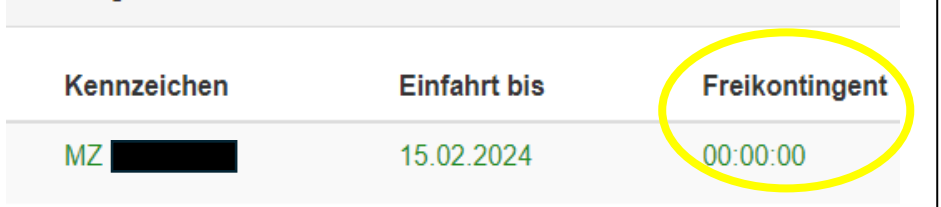

Derzeit werden jährlich 30 Stunden Freikontingent jedem Kennzeichen gutgeschrieben. Dieser wird im Selfservice-Portal erst sichtbar, wenn ein kompletter Ein- und Ausfahrvorgang vollzogen wurde. Ein Freikontingent von 00:00:00 bedeutet, dass dem Kennzeichen noch die Maximale Anzahl Stunden (=30h) zur Verfügung steht.

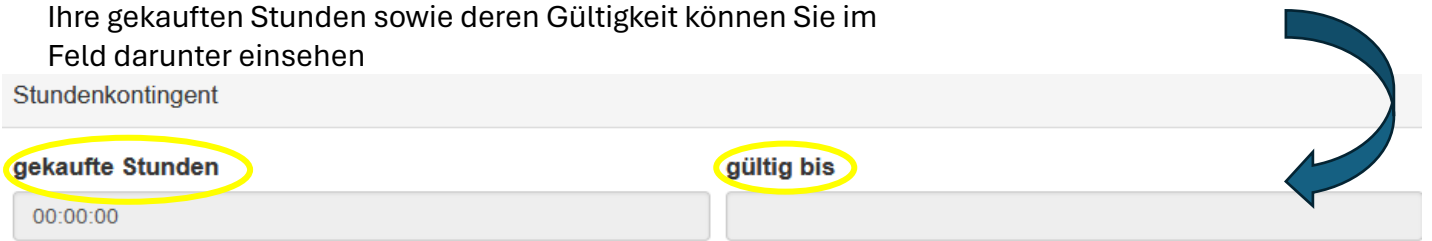

Das Freikontingent wird für jedes Kennzeichen einzeln vergeben. Die gekauften Stunden sind an Ihren Datensatz gebunden und werden von all Ihrer Kennzeichen verbraucht. Zu Ihren Gunsten wird immer zuerst das Freikontingent des Kennzeichens und im Anschluss das gekaufte Stundenkontingent Ihres Datensatzes verbraucht.

### **4. Zahlungen**

Hier können Sie Ihren Zahlungsstatus einsehen: Wann, zu welchem Betrag und für wie lange Sie eine Einfahrtserlaubnis erworben haben und wann diese verbucht wurde.

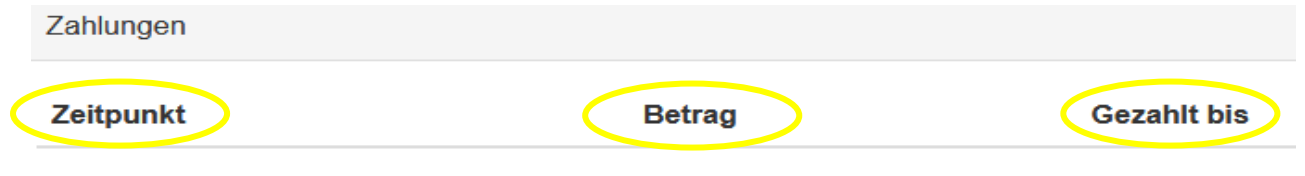

# **5. Abschluss:**

Nachdem Sie alle Eingaben für Ihre Einfahrtserlaubnis getätigt haben, klicken Sie bitte auf "Speichern", damit Ihre Daten final in das System übernommen werden. Sie können jederzeit erneut Änderungen vornehmen.

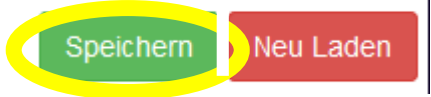

Sollten Sie versehentlich falsche Eingaben getätigt haben, können Sie diese entweder unmittelbar korrigieren oder auf das rote Rechteck "Neu laden" klicken. Die Startseite des Selfservice-Portals kann erneut mit den Altdaten geladen werden.

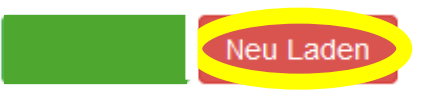

Gerne beantworten wir eventuelle Rückfragen oder unterstützen Sie bei Ihrer Eingabe. Sie erreichen uns unter[: verkehr@uni-mainz.de.](mailto:verkehr@uni-mainz.de)

### **Hinweis:**

Zum Erreichen des Self-Service-Portals ist ein Zugang aus dem Universitätsnetz oder eine Remoteverbindung notwendig. Um diese einzurichten, besuchen Sie bitte die Website des ZDV.